# クラウドサービスを用いたグループ研究の指導と ポスター作成について

埼玉大学大学院理工学研究科 中川 幸一<sup>1</sup>

## **1** はじめに

高校生以下が行う研究活動の場としては主に以下のようなものがある.

- *•* 部活動(科学部,数学部 etc.)
- *•* 理数科,数理科学科 etc.
- *•* 高大連携<sup>2</sup>
- *•* ジュニアドクター育成塾<sup>3</sup>
- *•* スーパーサイエンスハイスクール(SSH)<sup>4</sup>
- *•* グローバルサイエンスキャンパス(GSC)<sup>5</sup>

規模としては,興味と関心をもつ同好の生徒が自発的・自主的に集まって行っている小規 模なものから,国立研究開発法人科学技術振興機構(JST)の委託を受けて行っている大 規模なものまで多岐にわたる.

また,これらで行われる研究は個別研究とは言うものの個人から複数人まで規模はバラ バラであり,研究テーマも新規で始めるものから継続して行っているものまで形態も様々 である.

このように多様な形態の中で,継続的に研究を行うための環境構築や数学ソフトウェア の活用の仕方について,埼玉大学で実施した GSC プログラムの一つである「ハイグレー ド理数高校生育成プログラム (HiGEPS)」とジュニアドクター育成塾の一つである「科学 者の芽成長促進プログラム」で行った、クラウドサービスを用いたグループ研究の仕方に ついてと、オンラインの共同 LaTeX エディターの一つとしての Overleaf を用いたポス ター作りについての事例を報告する.

## **2** クラウドサービスを用いたコミュニケーションや研究について

研究テーマの決定及び進め方として生徒のみで行うこともあるが,ここでは指導教員ま たは TA・メンター(以下,指導者)の指導・助言のもと生徒が課題を決定し研究を行う

<sup>1</sup>E-mail: k-nakagawa@h6.dion.ne.jp

<sup>2</sup>高等学校と大学が連携して行う教育活動で,双方との接続における一人一人の能力を伸ばすための連携 <sup>3</sup>将来の科学技術イノベーションを牽引する傑出した人材の育成に向けて,高い意欲や突出した能力を持つ 小中学生を発掘し,理数・情報分野の学習などを通じてその能力を伸長させる体系的な取り組み

<sup>4</sup>理数・情報分野の学習等を通じて、高い意欲や突出した能力を有する高校生を育成する事業 <sup>5</sup>理数・情報分野に秀で,英語力と国際感覚をもった高校生を育成する事業

こととする.また生徒は、パソコンなどは使えることを前提とし、指導者と生徒が一対多 や多対多の場合を想定することとする.このとき,以下のような環境で研究することが望 ましいと考えられる.

#### いつでも研究ができる

使用が限られるような有料ソフトは極力避けるようにし,使い始めのハードルが高 すぎないもの.また、場所や環境が極力束縛されないようなもの.

#### デジタルなデータや履歴

アナログ中心では最後の取りまとめが大変なことも多いので,研究の時系列が追い やすいようなもの.

#### 情報が共有しやすい

今後将来的にも使い続けて欲しいので,応用性や拡張性があるもの.また,望めば より複雑なこともできるもの.

## **3** 研究に用いたクラウドサービスについて

使用したクラウドサービスについて,使用してもらった受講生の感想も含めて報告する.

### **3.1** 数学ソフトウェア・環境等

#### **Wolfram Development Platform (Wolfram Cloud)**

無料で Mathematica と同じようなことができる. ほとんどの生徒には, 短期間で使 い方を理解し単独で使いこなすにはハードルが高かった.ただ,中には色々と試行 錯誤しながら活用していた生徒もみられた.ヘルプなどがインターネット上に充実 していたことが要因として大きいと見られる.このため,スクーリングでの研究で は,Mathematica を用いて,生徒と一緒に計算方法やアルゴリズムを考え,計算や プログラミングの入力等は指導者が行う形をとった.

#### **LATEX, Overleaf**

数式を含むため,ワードプロセッサと比べて記述が容易であった.また,共同作業 が可能なため,複数人での作業及び共有などが容易であった.しかし,ワードプロ セッサと勝手が違うので使い方を覚えるまでは苦労した. 小中学生に対しては、内 容に重きをおいてもらい,入力は複数のメンターが代理で行った.体裁の微調整な ども含めて,同一環境でどこからでも修正できる点が非常に好評であった.

#### **3.2** 数学以外のソフトウェア・環境等

**Skype**

Zoom などの Web 会議サービスもあるが, Skype は無料で使え,接続の時間制限な どもないという理由から選択した.文字,音声,映像,ファイル等のやり取りが可 能で,履歴も残るため確認や整理が容易であった.また,グループチャット機能を使 うことにより,質問やディスカッション等時間や場所を選ばずにやり取りが出来た.

### **Google Drive** 等

研究資料やメモなどの保管及び共有の場所として用いた.また,生徒個々人にフォ ルダを作成し、個人間のフォルダは自由に閲覧できるようにした. これにより、必 要に応じて生徒間でもやり取りが出来るように考えたが,そこまでの利用には至ら なかった.しかし,ファイルの管理及び共有が容易であったため成果の整理などに は大いに役だった.

一例として科学者の芽成長促進プログラムで用いた Google Drive の構成を以下に記す. (プライバシー保護のため,受講生の名前は伏せてある.また,ファイルも一部省略して ある.) ここでは, [Combination] をこのグループ研究のルートディレクトリとしている. その中に,[個人] というディレクトリがあり, さらにその中に個人用のディレクトリが作 成されている.

□ Combination .................................グループ研究のルートディレクトリ

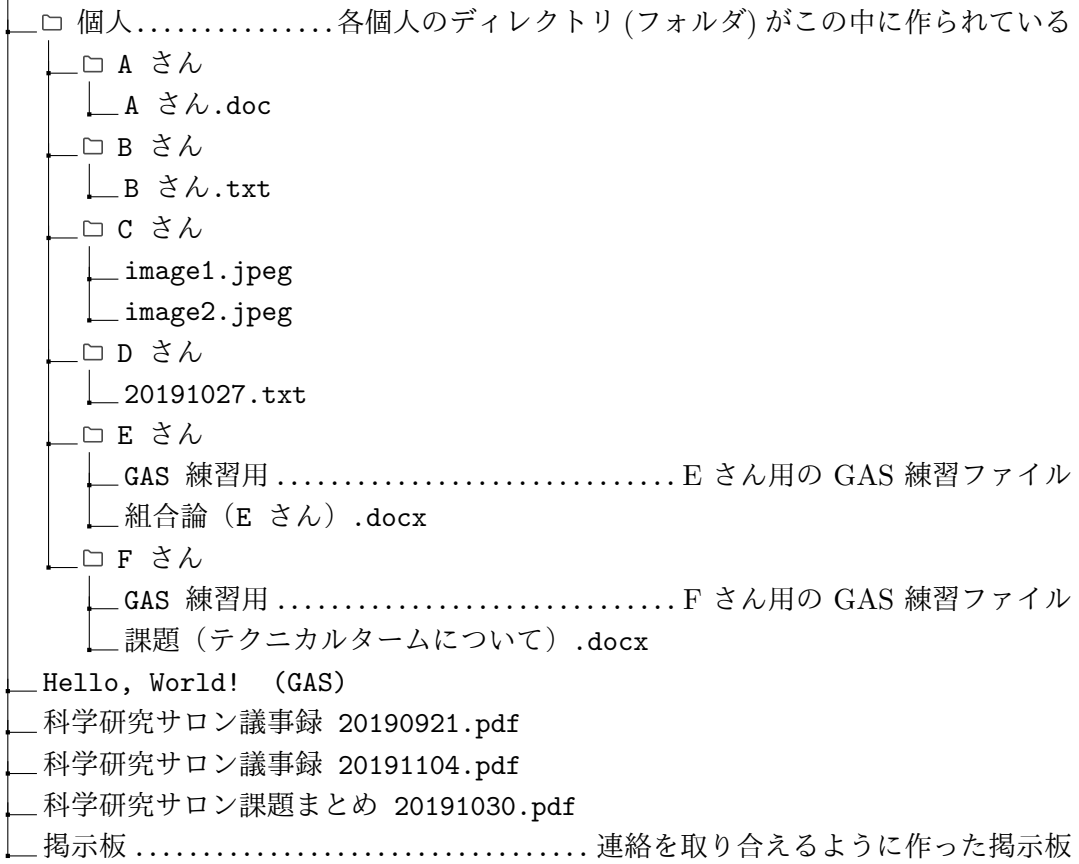

# **4 Overleaf** によるポスター作成

Overleaf とは、クラウドベースのオンラインリアルタイム共同 LATFX エディターであ る. 自身の PC に TFX 環境を構築せずとも, Web ブラウザで直接 LATFX ドキュメントを

作成・編集できるため,大変便利なオーサリングツールである.この Overleaf を使用し た,ポスター作成のポイントを説明する.

### **4.1 Overleaf** を使用するための前準備

Overleaf の使用を開始するには,Web ブラウザより https://ja.overleaf.com/ にア クセスし,アカウントを作成する必要がある.すでにアカウントを持っている場合は、ロ グインすると Overleaf のプロジェクト管理ページが表示される.プロジェクト管理ペー ジから「新規プロジェクト」のボタンをクリックすることにより、論文やレポート、ポス ターなどを「プロジェクト」別に新規作成することにより,そこからドキュメントの作成 を開始することができる.

### **4.2** ポスター作成のための前準備

Overleaf 内のコンパイル環境には pdflAT<sub>E</sub>X,LAT<sub>E</sub>X,X<sub>E</sub>LAT<sub>E</sub>X,LuaLAT<sub>E</sub>X が用意され ており, TeX Live のバージョンと合わせて, 何を使うかを選択する必要がある. 初期設 定では, 2020年11月現在 pdfIATFX(TeX Live 2020) となっている. これらの変更は, 各 プロジェクト内の左上の「メニュー」から選択することができる.

Overleaf で pL4TFX<sup>6</sup> ドキュメントをコンパイルするには、プロジェクトのコンパイラ設 定を「LaTeX」に設定してから,以下の内容が書かれた(ファイル拡張子なしの)latexmkrc という名前のファイルをプロジェクトに追加する必要がある.

```
$latex = 'platex';
$bibtex = 'pbibtex';
\text{dvipdf} = \text{'dvipdfmx %0 -o %D %s'};\text{\$makeindex} = \text{\text{'}mender} \sqrt{\theta} - \text{\text{''D}} \sqrt{\text{'}\text{S'}};
```
upLATEX を用いたい場合は,上記の内容の「platex」を「uplatex」に変更し,「pbibtex」 を「upbibtex」に変更して latexmkrc ファイルを作成する.

### **4.3** ポスターの作り方

LATEX 等を用いたポスターの作成には色々な方法があるが,ここでは Beamer を用いた 方法を紹介する.大雑把な作成イメージとしては,ポスターサイズの大きな 1 枚スライド を準備し,そこに順次内容を加えていくという作り方である.

中身の作成には、Beamer でスライドを作っていくのと同じ感覚で作成できる. 以下に ポスター作成のための Tips を紹介する.

 $^{6}$ 他のコンパイラの設定等については https://ja.overleaf.com/learn/latex/Japanese を参照するこ と.

#### **4.3.1** 用紙の設定

A0<sup>7</sup> ・縦長8のサイズでポスターを作成する例を示す.また,このままではフォントサ イズ9が小さいのでここも調節する.以上の用紙サイズ及びフォントサイズを設定するた めには、プリアンブルに以下の一行を書き加えれば良い.

\usepackage[orientation=portrait, scale=1.2, size=a0]{beamerposter}

### **4.3.2 Beamer** の諸設定

Beamer のテーマとカラーテーマを設定する.これには色々なテーマとカラーテーマが 準備されている. 図 2. 図 3 のポスターでは

#### \usetheme{Frankfurt}

#### \usecolortheme{whale}

という設定を選んでいる.また,スライドでナビゲーションシンボル及びヘッドラインを 非表示にする為に,プリアンブルに以下の内容を書き加える.

\setbeamertemplate{navigation symbols}{} \setbeamertemplate{headline}{}

更に,著者,所属,日付の部分の色を黒色に指定するために,プリアンブルに以下の内容 を書き加える.

\setbeamercolor{author}{fg=black} \setbeamercolor{institute}{fg=black} \setbeamercolor{date}{fg=black}

### **4.3.3** ブロック環境の追加

Beamer のブロック環境には block, alertblock, exampleblock の 3 つが準備されてい る.しかし,他のブロック環境を用いたいことも多々ある.例えば図 3 のポスターの参考 文献の表記に用いているブロック環境は以下のような設定で作られている.

\newenvironment<>{reference}[1]% 参考文献ブロック

{\setbeamercolor{block title}{fg=black,bg=yellow!75} % ブロックタイトルの色 を設定

\setbeamercolor{block body}{fg=black, bg=yellow!25} % ブロック本体の色を設 定

\begin{center}\begin{minipage}{.95\linewidth} % ブロックの幅を設定 \begin{block}#2{\centering#1}}

{\end{block}\end{minipage}\end{center}}

上記の内容を参考に該当箇所を適宜変更すれば,オリジナルのブロック環境が作成できる.

<sup>7</sup>他の例として模造紙 (四六版) サイズ (788 x 1091) の場合は size=custom, width=78.8, height=109.1 とする.

 $^9$ scale を設定しない場合 (scale = 1.0) は documentclass で設定されているサイズそのものになる.

 $8$ 横長にしたい場合は orientation = landscape とする.

#### **4.3.4** 二段組み

図 2 のように 1 : 2 と変則的な幅で二段組みをしたい場合は Beamer に実装されている columns 環境を用いる方法が便利である.

\begin{columns}[t]

```
\begin{column}{0.30\paperwidth} % 左列のはじまり
   % 左列に書く内容
\end{column}
```

```
\begin{column}{0.60\paperwidth} % 右列のはじまり
       % 右列に書く内容
   \end{column}
\end{columns}
```
# **5** まとめ

Skype や Google Drive などを用いて,オンラインでもすぐに質問や相談などのやり取 りができるよう整備したため、コミュニケーションがスムーズに行えた、特に、グループ 間で資料を共有できるようにまとめ上げていたため,資料が繁雑にならずまとめ作業が容 易になったことは指導者,受講生共に非常に助かった.そのおかげで研究時間の確保やス ケジュール管理がしやすく,かなり高度で発展的な内容にまで対応することができた.

当初,グループ研究の成果のまとめとしてポスターを作成する際,複数人で PowerPoint での共有やバージョン管理などをすることも想定していた.しかし数学のポスターという ことで数式も多く、管理が繁雑になってしまうと思い,Overleaf による LATFX でのポス ター作成を行った. 受講生にとって LATFX は初めて使うため、最初は相当な戸惑いもあっ たが,上記の環境整備のおかげで使いづらさのハードルが比較的下がった.また, Overleaf などは情報共有や使いやすさが好評であり,PowerPoint などのようにメールでのやり取 りが不要になったためポスターや資料の共同製作が容易であった.

これらを踏まえると,情報共有などの利便性が整っていればソフトウェアなどを使用す るにあたり戸惑いが生まれるようなものであっても,比較的容易に習得できる可能性が高 いことが分かった.また、多少難しくても応用性や拡張性があるものは、使いこなせるよ うになっていくにつれて自発的に使用してくれる可能性もあることが分かった.

最後に受講生が Overleaf で資料を作成したときの画面をキャプションしたもの(図 1), HiGEPS で高校生が作成したポスター(図2),科学者の芽成長促進プログラムでメンター が受講生の代理で入力して作成したポスター(図 3)を紹介する.

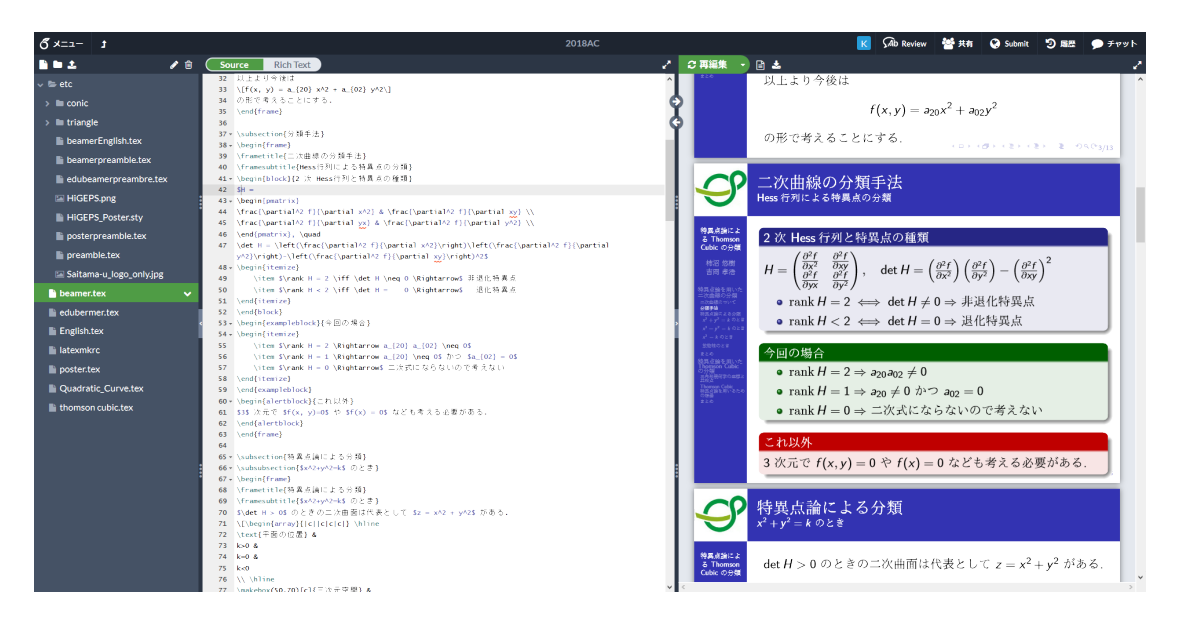

図 1: Overleaf での作成画面

## **6** 謝辞

本実例報告は,埼玉大学ハイグレード理数高校生育成プログラム (科学技術振興機構 (JST) グローバルサイエンスキャンパス事業) 及び科学者の芽成長促進プログラム (科学 技術振興機構 (JST) ジュニアドクター育成塾事業) の助成を受けて行われた研究指導から 得られたものです.

## 参考文献

[1] 中川幸一, 柿沼悠樹, 吉岡孝浩『高校生による研究活動と数学ソフトウェア』数式処 理, **25**(2), (2019), pp. 48–51.

#### Thomson Cubicの特異点論的分類

柿沼悠樹 <sup>1</sup> 吉岡孝浩 <sup>2</sup> <sup>1</sup>埼玉県立所沢北高等学校 <sup>2</sup>さいたま市立浦和高等学校 2019年4月13日@埼玉大学 HiGEPS アドバンスドコース受講生研究発表会

一般的に特異点論を用いた平面曲線の分類手法として Hesse 行列とよばれる行列の退化具合によって分類する方法が知られている.本研究では三角形三次曲線の<br>Thomson cubic についてこの手法を取り入れて分類を行った.<br>その結果,基準三角形の形状が不等辺三角形,二等辺三角形,三三角形のときに,それぞれ異なる形状の Thomson cubic が得られることが分かった.

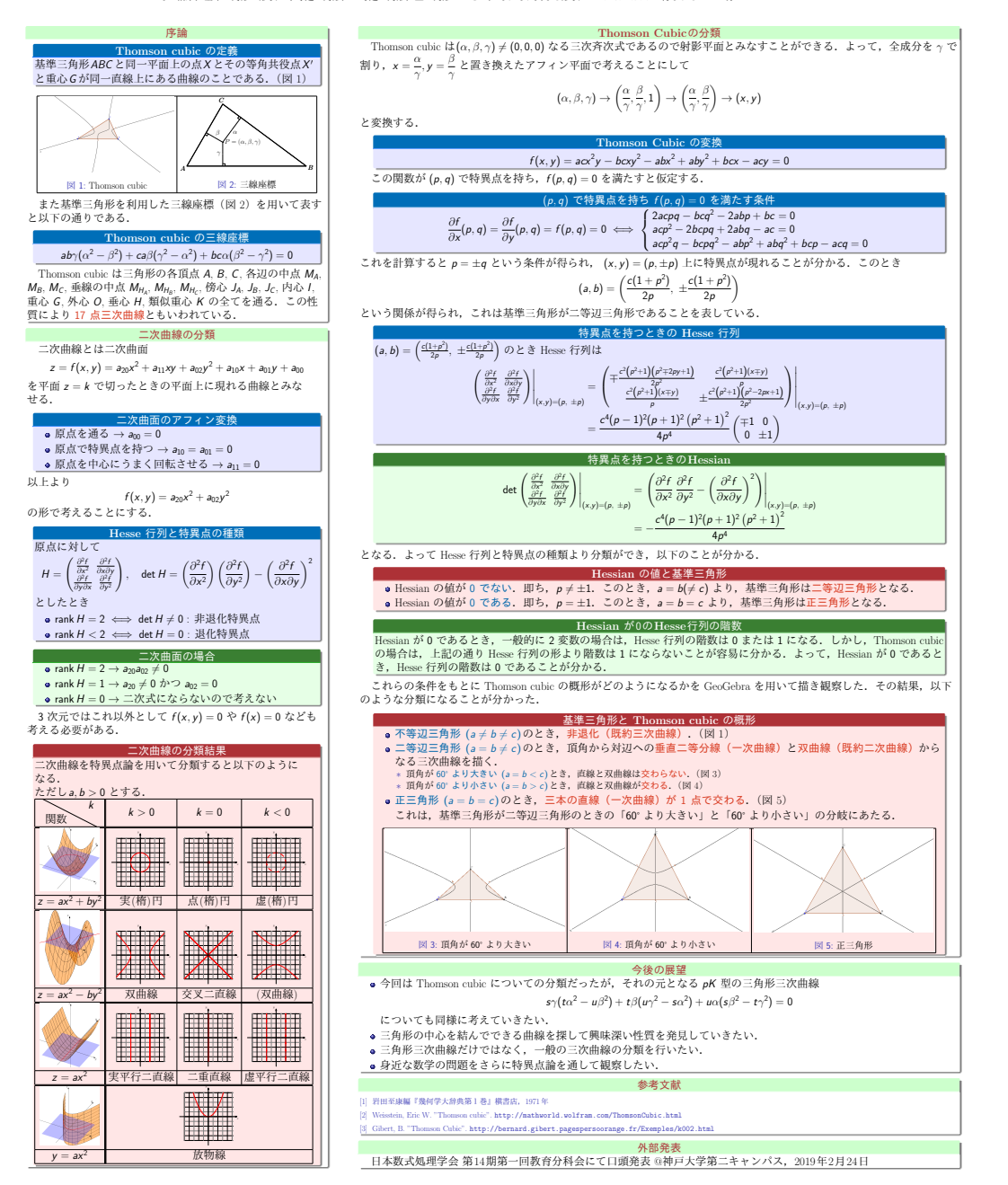

図 2: HiGEPS で高校生が作成したポスター

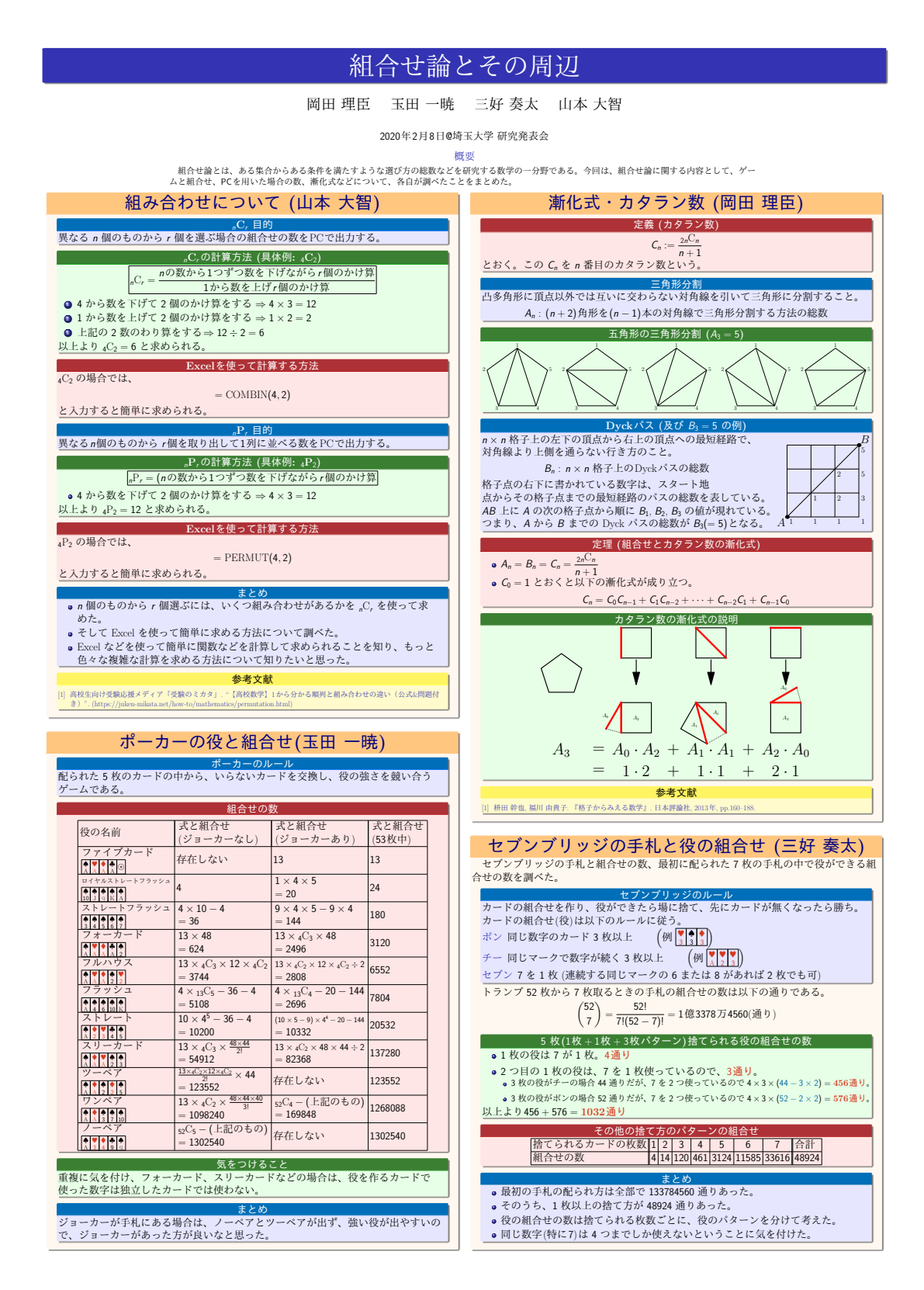

図 3: 科学者の芽成長促進プログラムでメンターが受講生の代理で入力して作成したポ スター